#### Auxiliary File and Scripting Tips

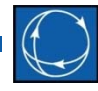

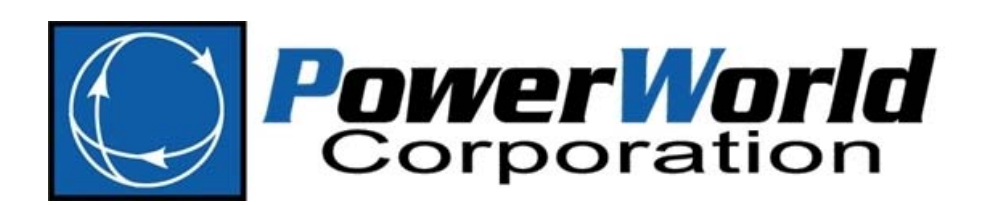

2001 South First Street Champaign, Illinois 61820 +1 (217) 384.6330

support@powerworld.com http://www.powerworld.com

# Available Online Help

- 
- https://www.powerworld.com/WebHelp/Cont ent/Other Documents/Auxiliary-File-Format.pdf
	- Most up‐to‐date description of all available script commands and other auxiliary file related information
- https://www.powerworld.com/WebHelp/
	- Most up‐to‐date help information for all of Simulator
	- This contains the SimAuto documentation

Export Case Object Fields (More Documentation)

• The only comprehensive documentation about all of the object types and fields that are available

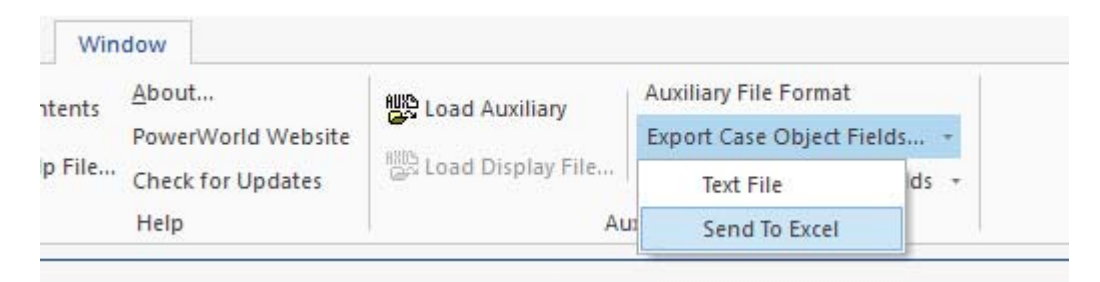

### Export Case Object Fields

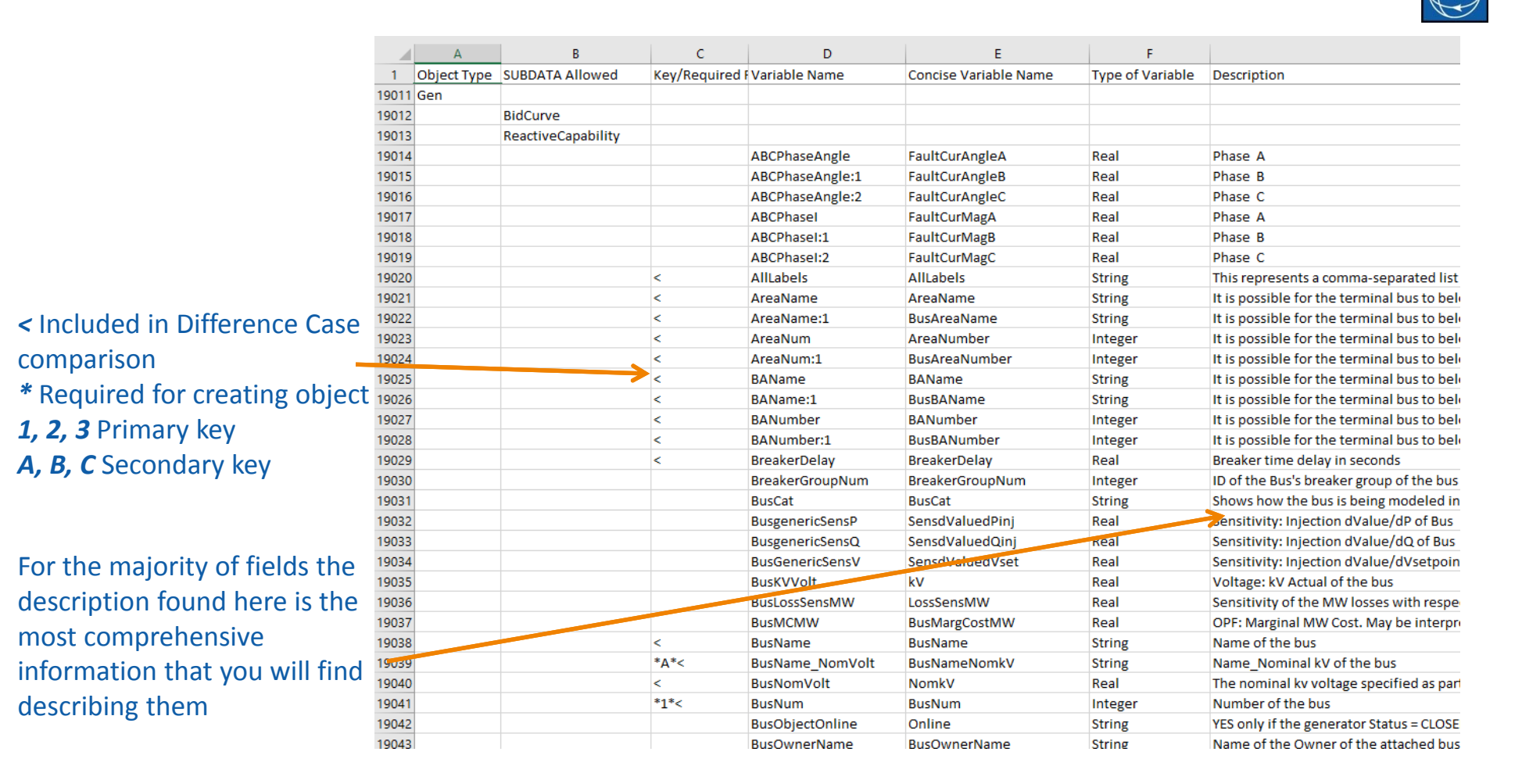

# Export Case Object Fields

- 
- SimAuto functions for obtaining field details
	- GetFieldList(ObjectType)
		- Return all fields and details for <sup>a</sup> particular object type
	- GetSpecificFieldList(ObjectType, FieldList)
		- Return specified fields and details for <sup>a</sup> particular object type

#### Hover Hints

• Hover over column headers in case information displays to see the description of fields

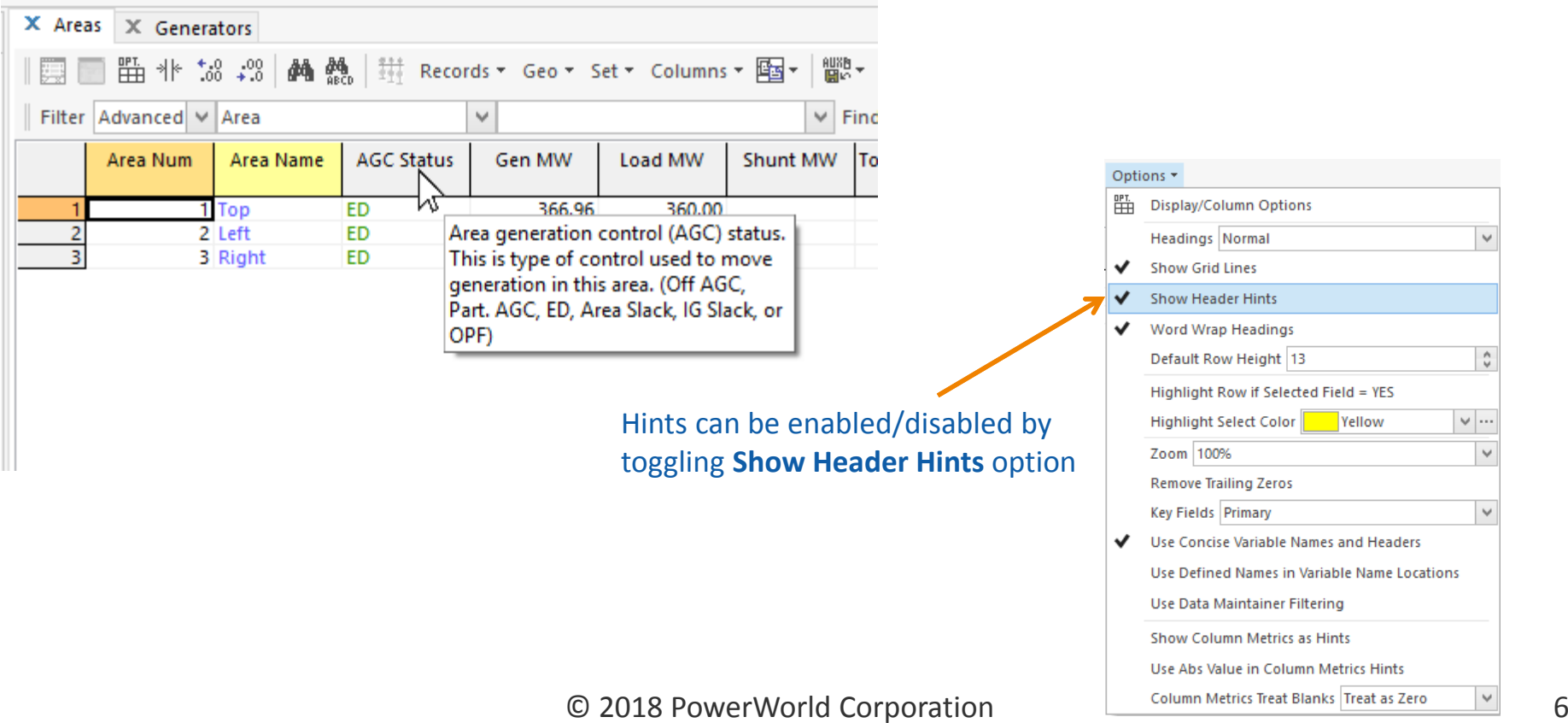

#### Hover Hints

•• Some dialogs have hints that pop up when hovering over option fields

 $\bullet$ • These hints provide the object type and variable name for setting this option in an auxiliary file data section or script command

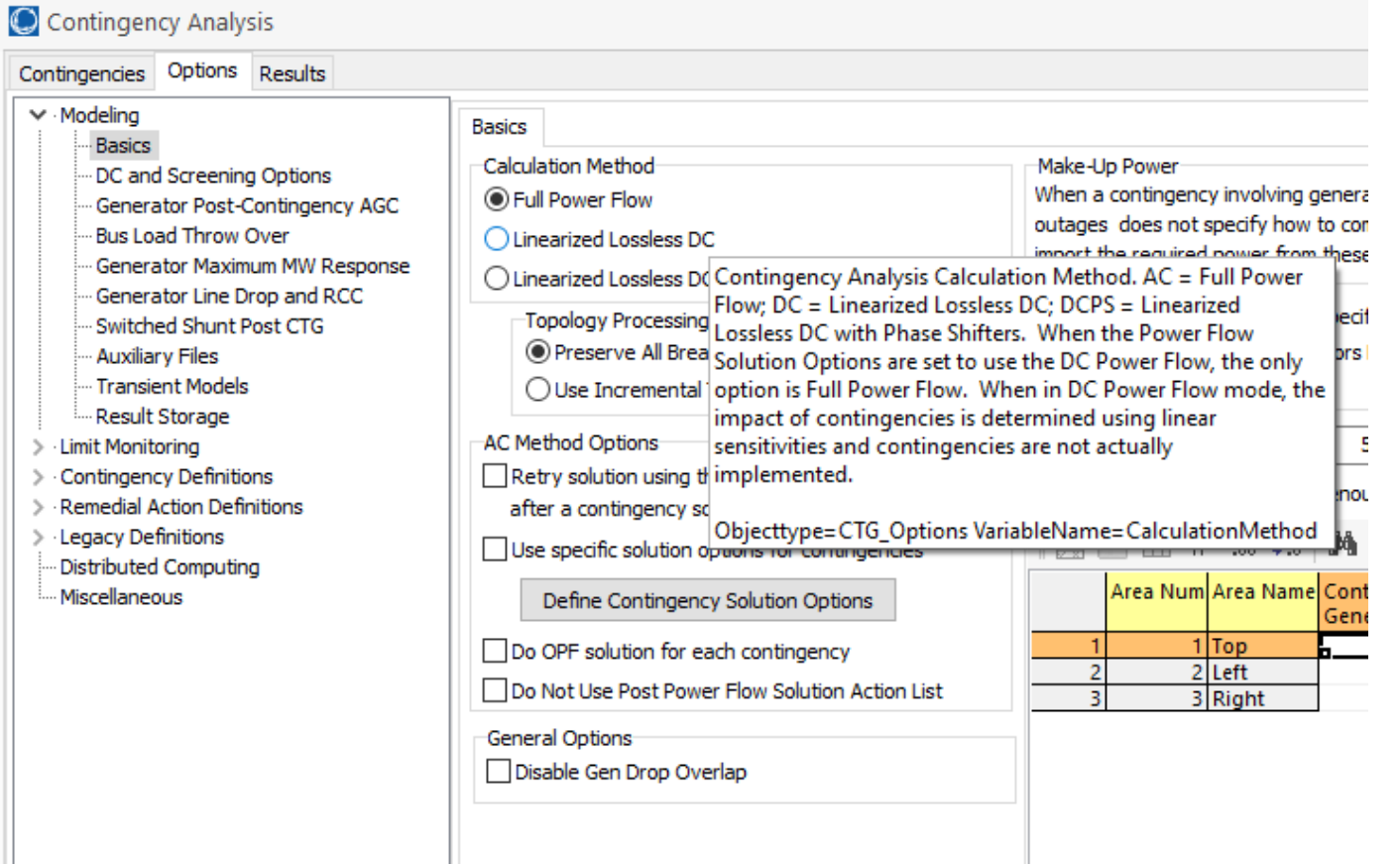

- 
- Variable Names are used within auxiliary file DATA and SCRIPT sections to identify fields
- For help in creating auxiliary files, column headers within the Model Explorer can be set to show the variable names instead

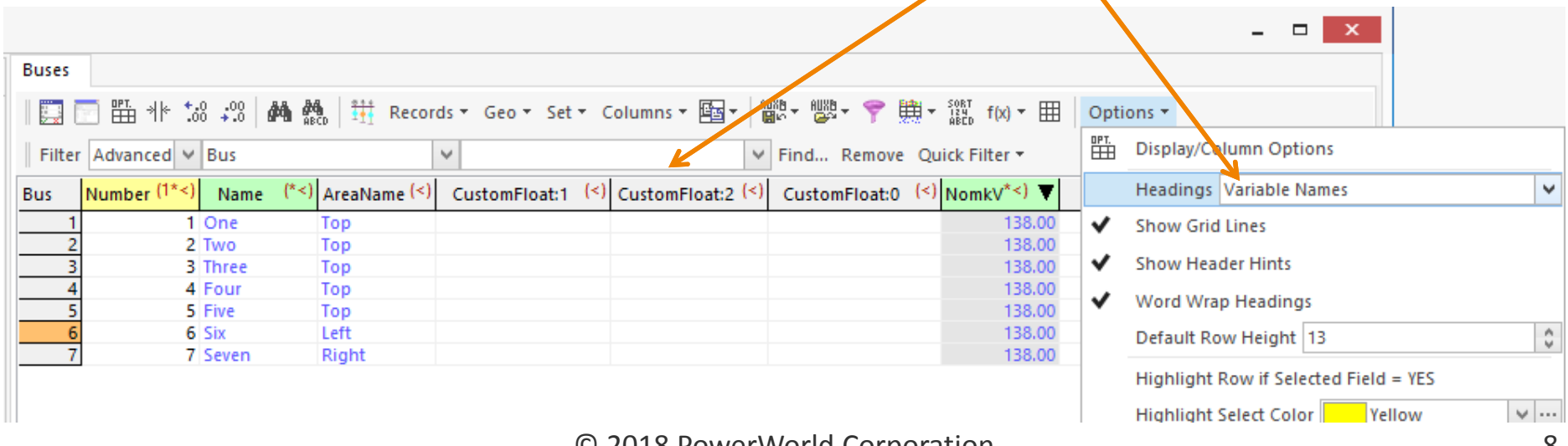

© 2018 PowerWorld Corporation 8

- Variables follow the naming convention variablename:location where location is an integer indicating the exact variable to be used
- This convention is considered the legacy convention where the same variablename was re‐used by tacking on the location
- Starting with Simulator version 19, *concise* variable names have been created in an attempt to get rid of the location in as many variables as possible and to make the names more obvious

Specifying Field Variable Names Legacy vs. Concise

- The legacy variables to indicate the MW flow at the from end and to ends of <sup>a</sup> branch are:
	- – $-$  LineMW:0 ( :0 is typically omitted because :0 is assumed if no location specified)
	- LineMW:1
- The same variables in the concise format are:
	- MWFrom
	- MWTo

# Specifying Field Variable Names Legacy vs. Concise

• Both versions of <sup>a</sup> field variable name can be shown in the Model Explorer

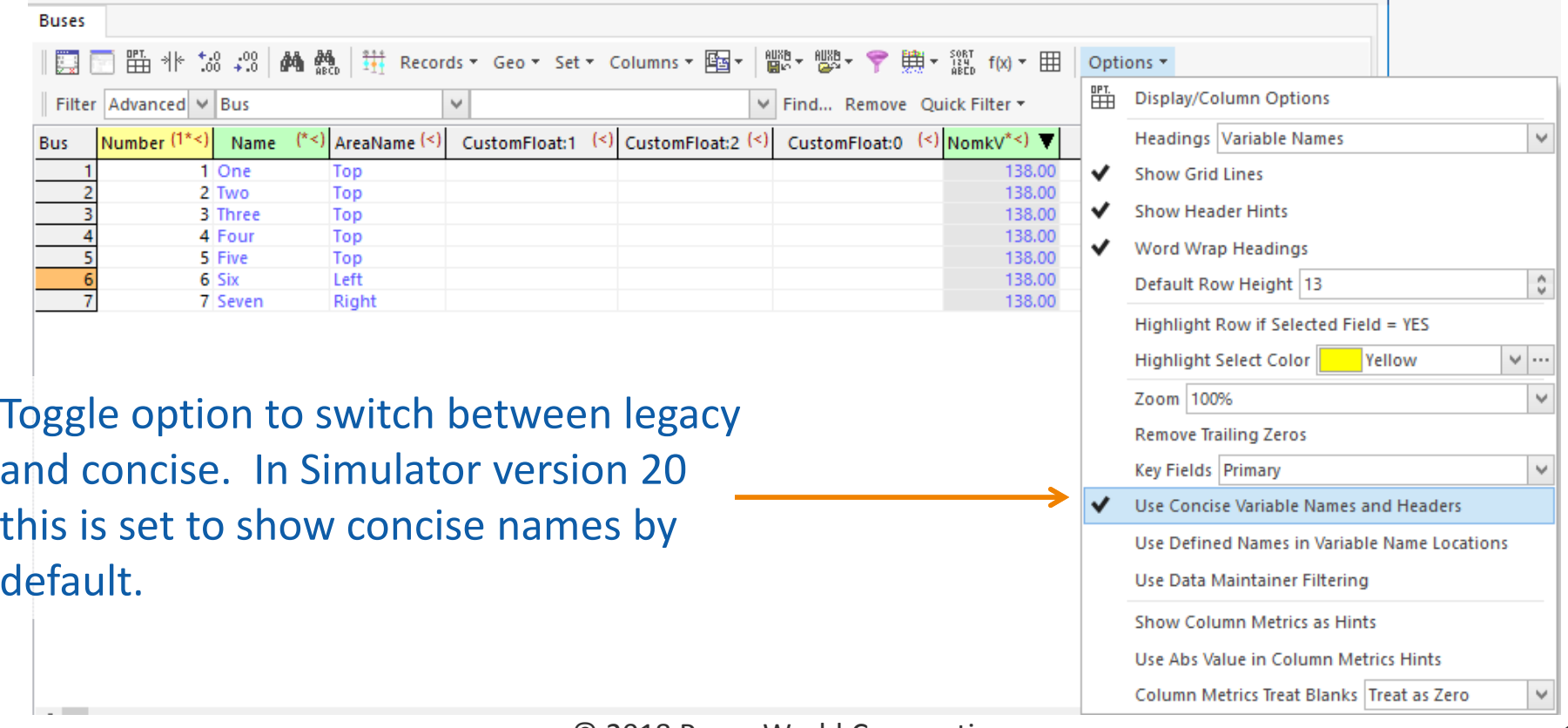

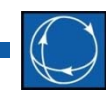

- Location indicators continue to exist for some variable names
- Typically these are fields for which <sup>a</sup> dynamic number exists
	- – $-$  Fields that are available for most objects
		- CustomExpression, CustomFloat, CustomInteger, CustomString, CustomExpressionStr, CalcFied, DataCheck, and DataCheckAggr
	- – $-$  Some example fields that are available for specific objects
		- Bus MargCostMWValue, MargControl, SensdValuedPinjMult
		- Branch PTDFMult, LODFMult, LODFInterfaceMult
		- Gen BidMW, BidMWHr, SensMultMeterMultControl

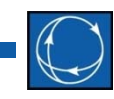

- To better identify dynamic fields, the Location can be replaced with Location\_by\_name for fields that have user‐defined names
- This could help prevent conflicts in data where the same Location by number is being referenced in different auxiliary files but these should really be different fields
- The fields can be read and written by Simulator when used in auxiliary files
	- CustomExpression, CustomFloat, CustomInteger, CustomString, CustomExpressionStr, CalcFied, DataCheck, and DataCheckAggr
	- "CustomFloat:*My Header*"
	- "CalcField:*My calculated field name*"
	- "DataCheckAggr:*Bus* '*DataCheck Name*'"

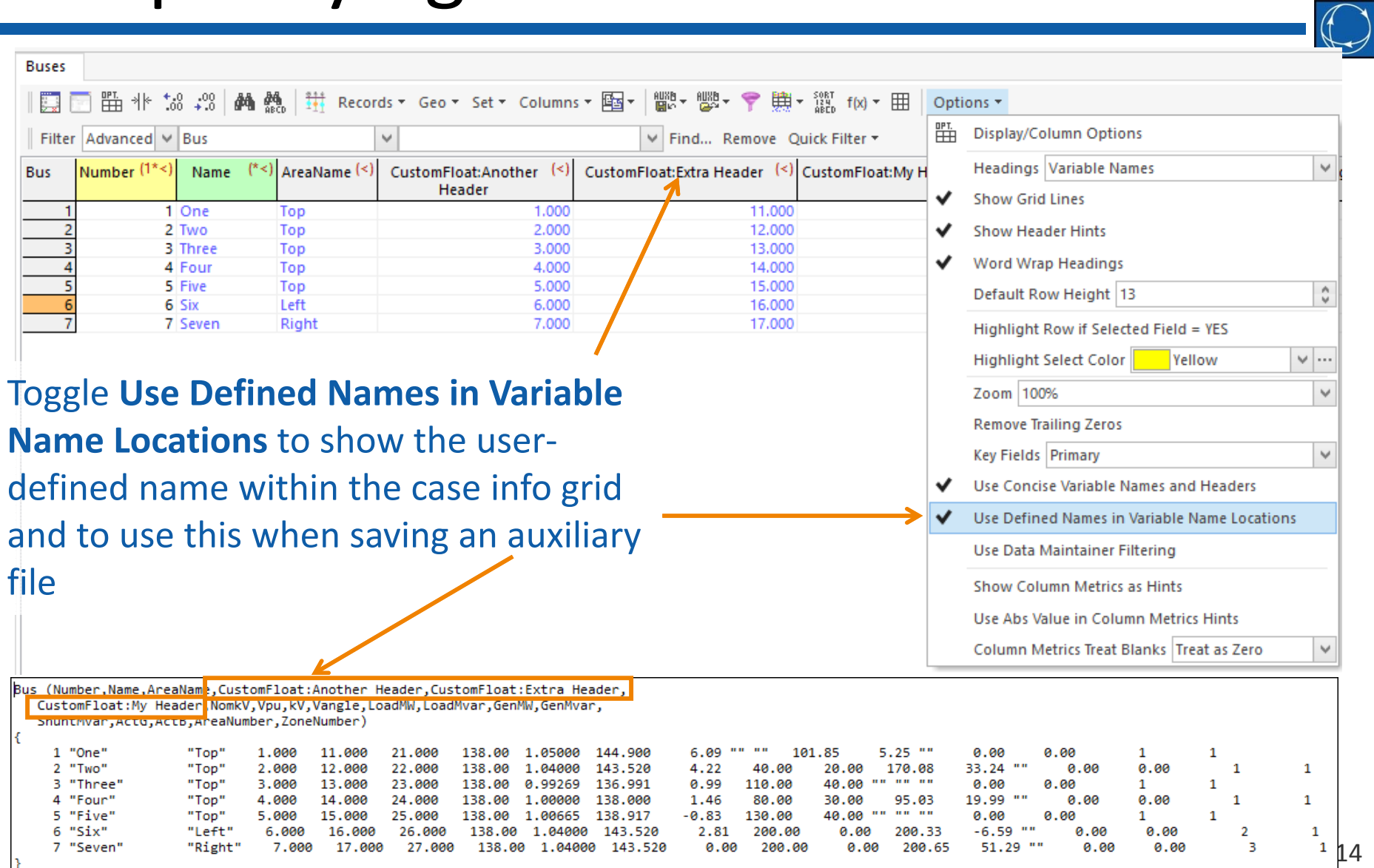

Specifying Field Variable Names Saving All Fields for <sup>a</sup> Variable

- What if you don't know how many fields exist for <sup>a</sup> particular variable name?
	- – Multiple PTDF or LODF calculation produces <sup>a</sup> matrix of results based on the inputs selected
- Replace the Location identifier with the keyword ALL
	- PTDFMult:ALL or LODFMult:ALL
- Available with script commands that allow specifying fields to save to file
	- – CTGSaveViolationMatrices, SaveData, SaveDataWithExtra, SaveObjectFields, and SendToExcel

Specifying Field Variable Names Saving All Fields for <sup>a</sup> Variable

- Available with SimAuto functions that get fields
	- GetParametersMultipleElement, GetParametersMultipleElementFlatOut put, GetParametersSingleElement, GetSpecifiedFieldList, SendToExcel, and WriteAuxFile

#### • Save the LODF matrix results to a CSV file

SaveData("myfile.CSV",CSVColHeader,Branch,[BusNumFrom,BusNumTo, Circuit, LODFMult: ALL],  $[ ]$ ,  $[ ]$ ,  $[ ]$ , NO);

Hint: use filetype <sup>=</sup> CSVColHeader to identify the monitored branches by the normal names instead of variable names

# Specifying Field Variable Names Saving All Fields for an Object Type

- What if you just want everything?
- Replace <u>entire</u> list of fields with keyword ALL
- Available with script commands that allow specifying fields to save to file
	- – CTGSaveViolationMatrices, SaveData, SaveDataWithExtra, SaveObjectFields, and SendToExcel
- Available with SimAuto functions that get fields
	- – GetParametersMultipleElement, GetParametersMultipleElementFlatOutput, GetParametersSingleElement, GetSpecifiedFieldList, SendToExcel, and WriteAuxFile

Specifying Field Variable Names Saving All Fields for an Object Type

- Available with SimAuto functions that get fields
	- GetParametersMultipleElement, GetParametersMultipleElementFlatOut put, GetParametersSingleElement, GetSpecifiedFieldList, SendToExcel, and WriteAuxFile
- Saving all fields for <sup>a</sup> Branch

SaveData("myfile.CSV",CSVColHeader,Branch,[ALL],[],,[],NO);

# Custom Fields

- 
- Simulator has many fields, but sometimes that is not enough
- Custom fields are available for data that does not fit anywhere else
- Custom fields can also be useful for temporary storage of values
	- $-$  e.g. store the pre-change flow to compare against postchange flow
- By default 5 Custom Floating Point, Custom Integer, and Custom String fields are available for most objects
- Number and names of each type of field can be customized on an object type basis

## Custom Fields Custom Field Descriptions

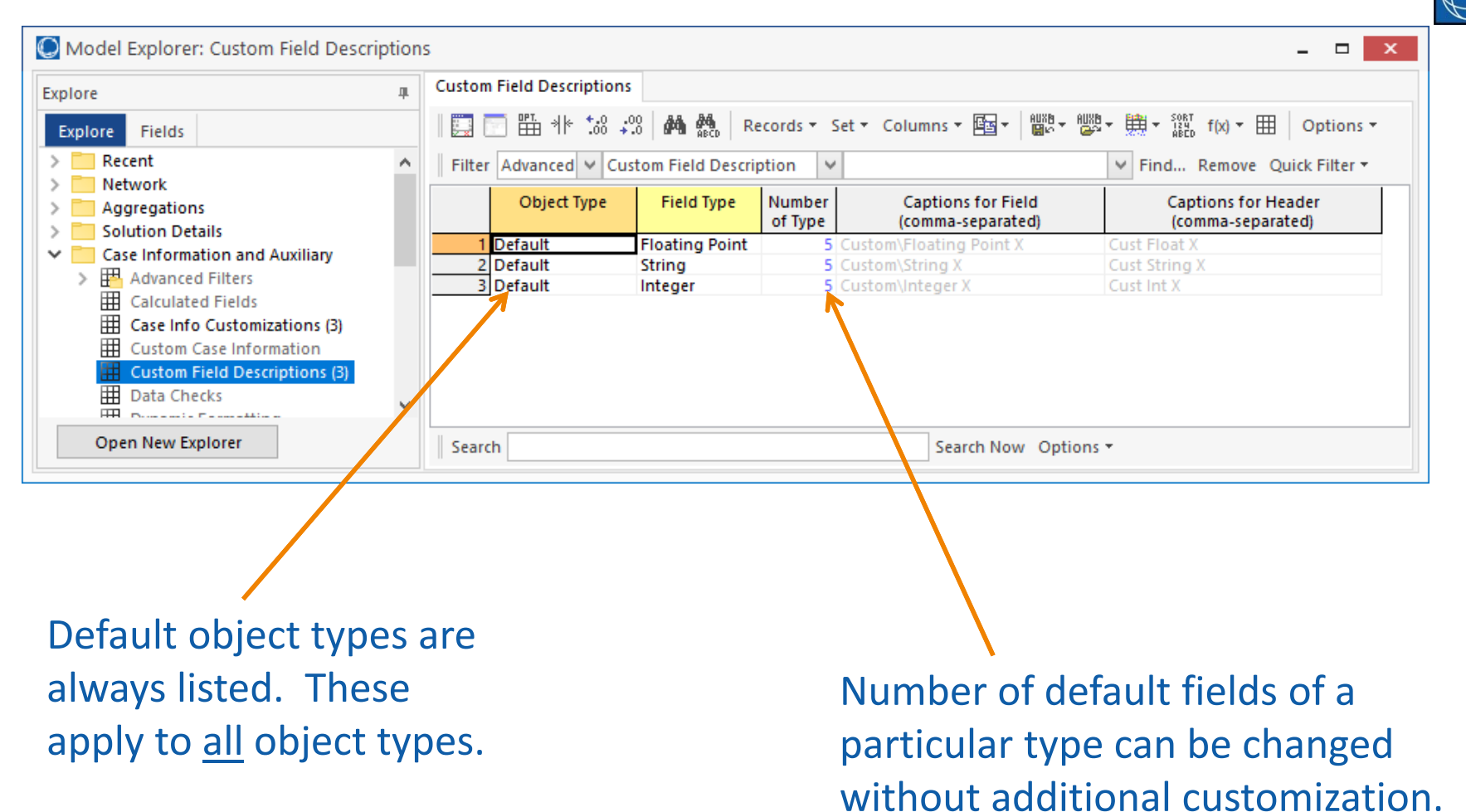

#### Custom Field Descriptions

- •• To customize for a particular object type right‐click and choose **Insert** (or **Show Dialog** for existing)
	- –Choose the **Object Name**
	- –Choose the **Field Type**
	- –Choose the **Number of Type**
	- – $-$  Define Field Captions
	- – $-$  Define Header Captions

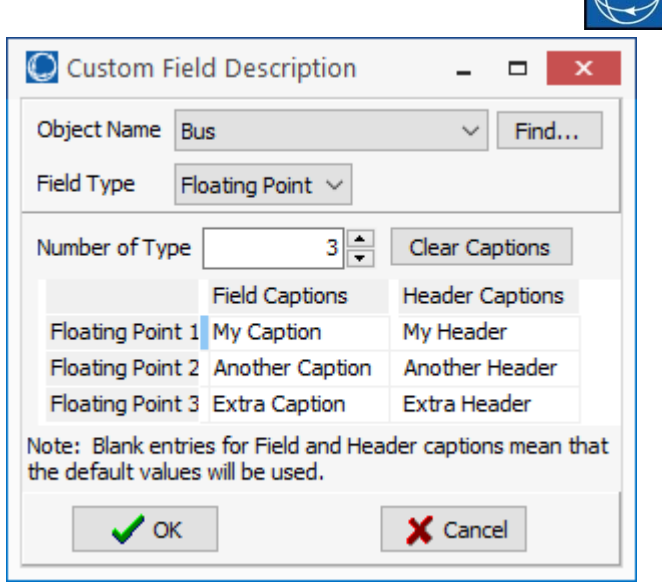

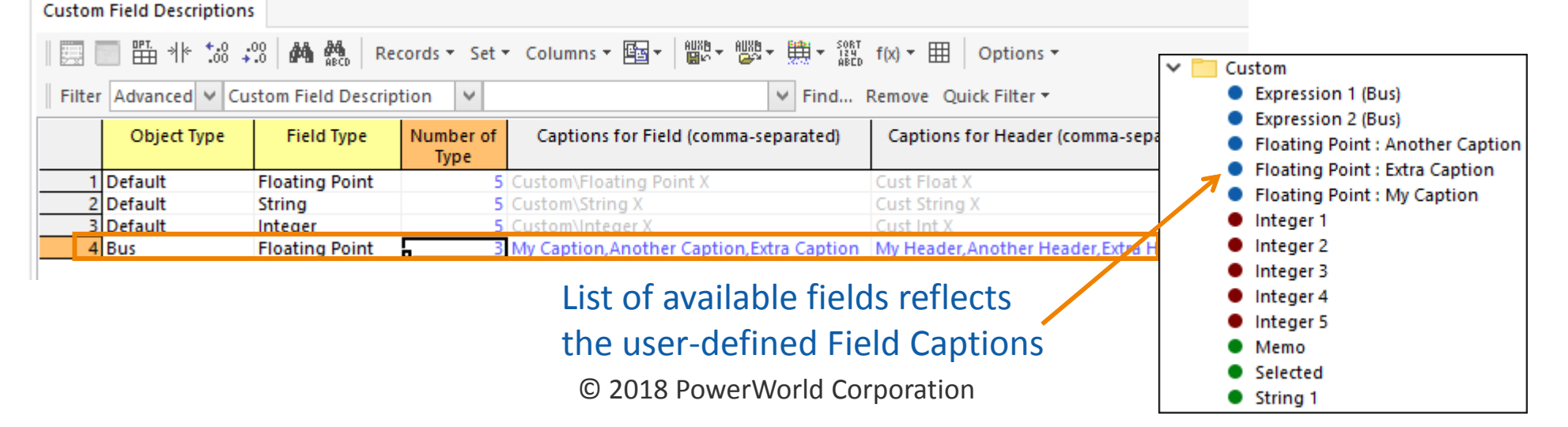

#### Custom Field Descriptions

#### Column headings reflect the user‐defined Header Captions

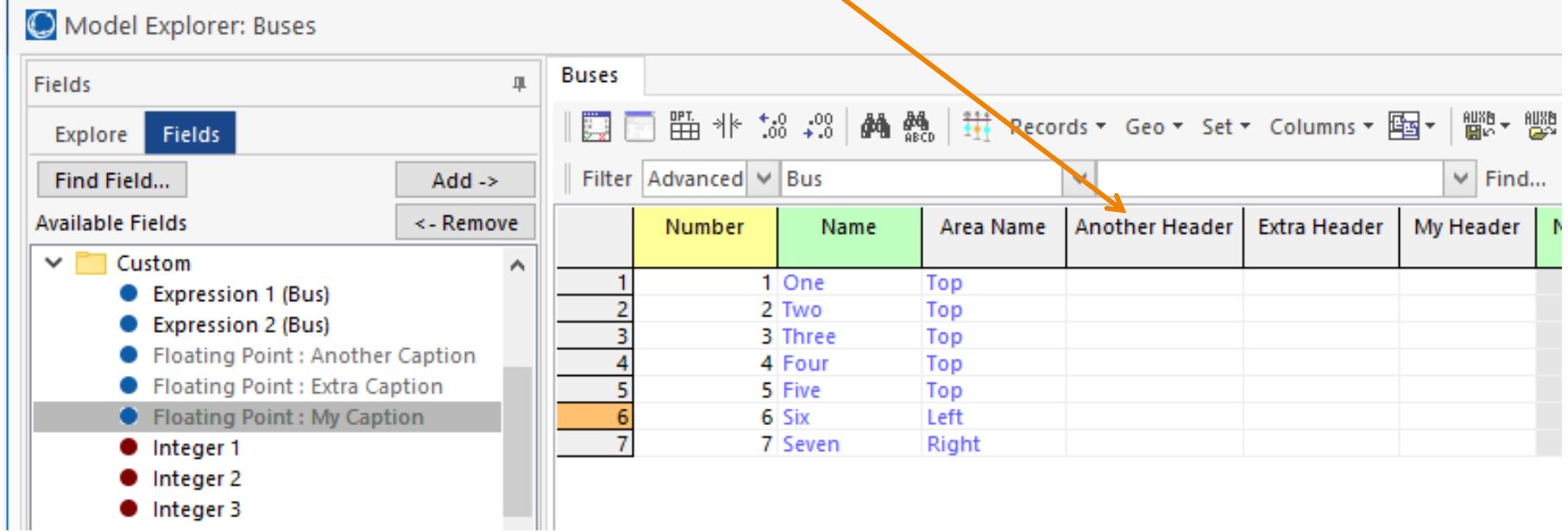

### Expressions

- Custom Expressions (Custom String Expressions)
	- Allow calculation to be performed on fields of the object type for which it is defined
	- Model Field, Model Expression, and Model String Expression fields can also be included in the expression function
- Model Expressions (Model String Expressions)
	- Allow calculation on specific fields of specific objects
- Provide <sup>a</sup> way of performing calculations and updating data within Simulator
- Useful with contingency actions and remedial actions for specifying the value of the applied action

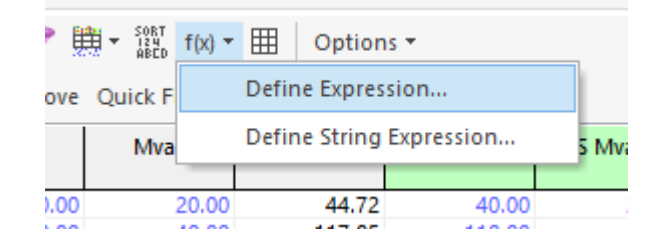

#### Expressions

**Define Expressions**  $\overline{\mathbf{r}}$ Click **New** to add <sup>a</sup> new Custom\Expression - Increase MW by 10% expression and then give Delete Add Column... New Save **Expression Name** it a meaningful name Evaluate In Treat blanks as Reference Increase MW by 10% State zero  $x1 =$  MWWW Find... Field ☑  $\Box$  $\ddot{\phantom{0}}$ Assign fields to  $x2 =$  Choose a Field  $\Box$  $\vee$  $rind...$ **Model Field** Model Expression Model String Expression  $x3 =$  Choose a Field  $\Box$  $\sim$ Find... expression variables  $x =$ Choose a Field ☑  $\Box$  $\checkmark$ Find... Field  $\checkmark$  $x5 =$  Choose a Field Field  $\vee$ ☑  $\Box$ Find...  $\checkmark$ Fields can be <sup>a</sup> **Field** of the  $\backsim$  $\triangleright$  $\Box$  $x6=$ Choose a Field Field  $\sim$ Find...  $x7 =$  Choose a Field particular object type or Find... Field  $\backsim$ ☑ П.  $\sim$  $x8 =$  Choose a Field  $\backsim$ ☑  $\Box$  $\sim$ Find... **Field** access fields for particular function  $(x1, x2, x3, x4, x5, x6, x7, x8) =$  $x1*(1.10)$ model objects Define the function for the Evaluate expression **OK** Cancel

© 2018 PowerWorld Corporation 24 https://www.powerworld.com/WebHelp/#MainDocumentation\_HTML/Functions\_and\_Operators\_Available.htm

#### Expressions

- Example of increasing load by 10%
	- Create expression *Increase MW by 10%*
	- Update the load by the result of the expression using script command

SetData(Load, [MW], ["@CustomExpression"], ALL);

SetData(Load, [MW], ["@CustomExpression:Increase MW by 10%"], ALL);

# Supplemental Data

- 
- Original intent was to allow extra information to be stored that is associated with display objects
- Can be used as <sup>a</sup> user‐defined container object similar to other aggregation objects like areas, zones, substations, etc.

– Details of this will be left for other discussions

- Within the context of script commands and auxiliary files can be used as <sup>a</sup> place to store user‐defined variables
	- – Reference these using the **Special Keywords in Script Commands** syntax, **Specifying Field Values in Script Commands** syntax, and as part of Custom Expressions and Model Expressions

# Supplemental Data

- Two objects need to be defined
	- **Supplemental Classification**
		- This is used as the category to group the data
		- Example *My Custom Options*

#### **Supplemental Data**

- Individual pieces of information that belong to <sup>a</sup> Supplemental Classification
- Assign to <sup>a</sup> Supplemental Classification and provide <sup>a</sup> Name
- Example **Classification** <sup>=</sup> *My Custom Options*, **Name** <sup>=</sup> *My Working Directory*

### Supplemental Data

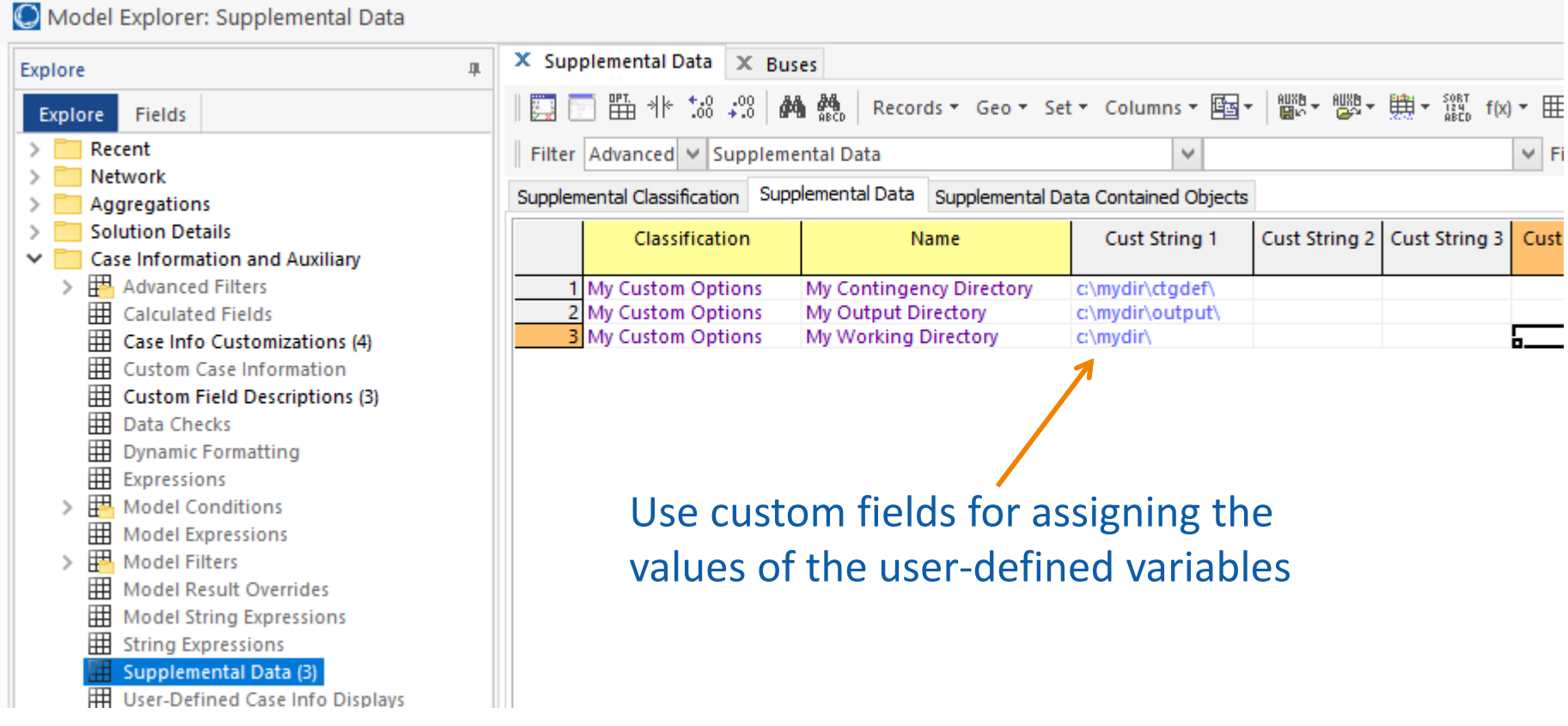

Special Keywords in Script Commands

- Allowed as part of file name parameters and other text parameters
	- – $-$  Generally, these cannot be used for specifying the values to set for specific fields
- The following keywords will be replaced with their actual value when used by <sup>a</sup> script command
	- @DATETIME, @DATE, @TIME, @BUILDDATE, @VERSION, and @CASENAME
	- – @MODELFIELD<objecttype 'key1' 'key2' 'key3' variablename:digits:rod>

### Special Keywords in Script Commands

SaveData("@MODELFIELD<SupplementalData 'My Custom Options' 'My Output Directory' CustomString>@CASENAME\_myoutput.CSV", CSV, Bus, [Number, NomkV, Vpu, Vangle], [],,[],NO);

Directory is specified by @MODELFIELD<SupplementalData 'My Custom Options' 'My Output Directory' CustomString>

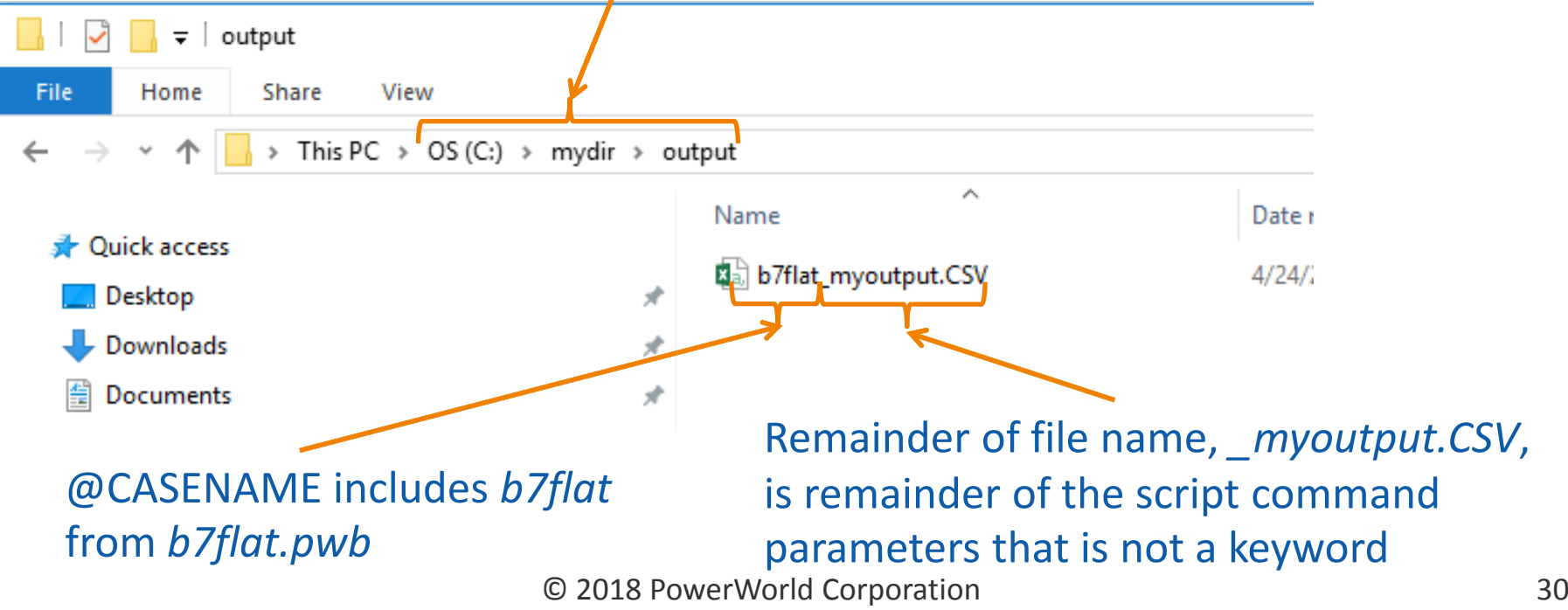

# Special Keywords in Field Values

- • These are the exceptions because generally the special keywords are only used in file names and text fields as parameters in script commands
- $\bullet$  The fields where this is allowed currently only include fields that specify output file names or directories
- $\bullet$  The keywords will be converted at the time that the fields are accessed to determine the name of the directory or file
- • The following fields can include the special keywords (these will also show up in relevant dialog fields in the GUI)
	- Transient\_Options: ExpDirectory
	- PVCurve\_Options: PVCOutFile, PVCStoreStatesWhere
	- QVCurve\_Options: QVOutputDir
	- CTG\_Options: CTGPostSolAuxFile, PostPostAuxFile, CTGResultStorageFile:1
	- Contingency: PostCTGAuxFile
	- Sim\_Environment\_Options: SEOSpecifiedAUXFile:0, SEOSpecifiedAUXFile:1, SEOSpecifiedAUXFile:2
	- MessLog\_Options: LogAutoFileName

# Special Keywords in Field Values Example

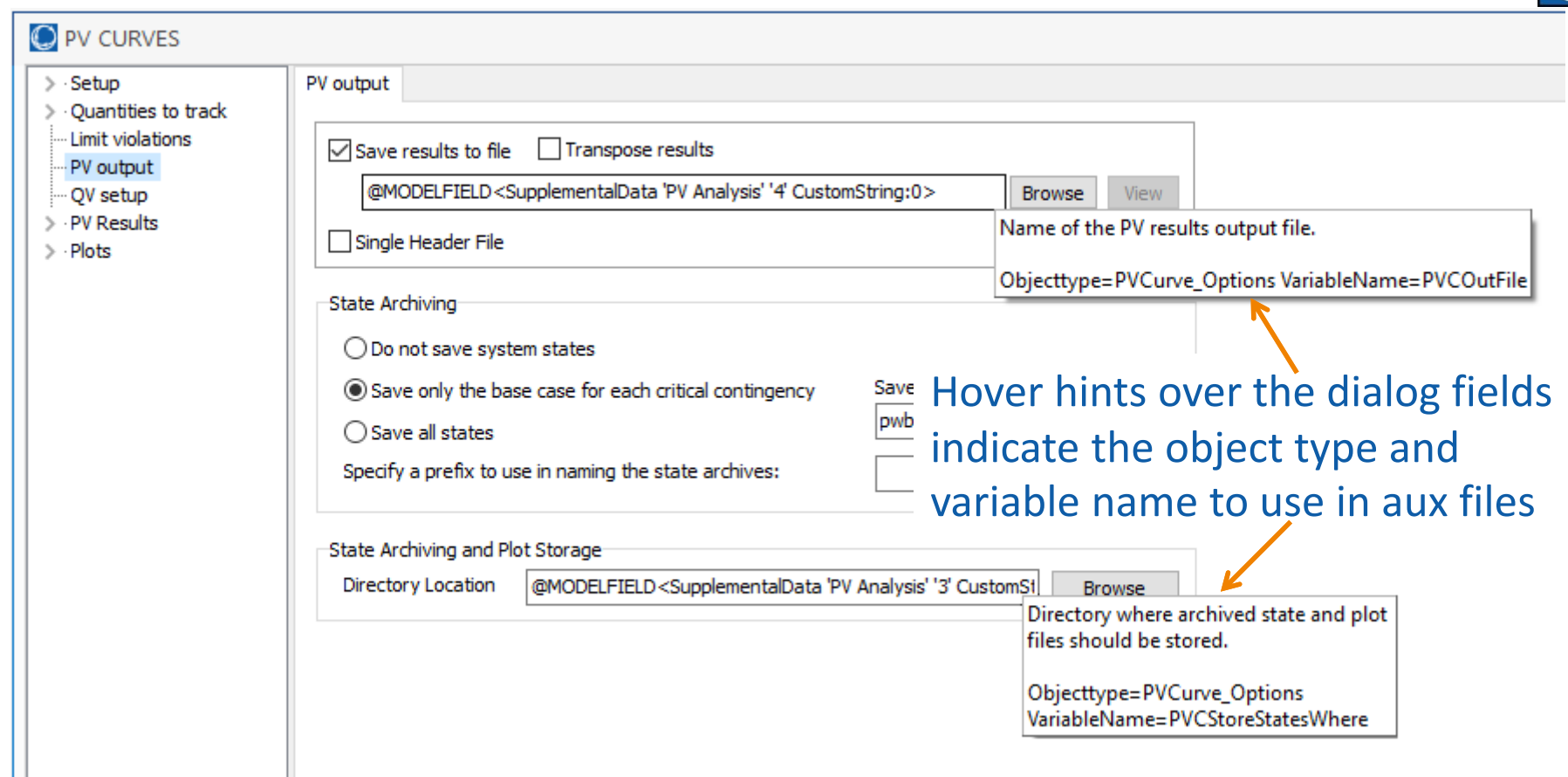

PVCurve\_Options (PVCOutFile, PVCStoreStatesWhere) "@MODELFIELD<SupplementalData 'PV Analysis' '4' CustomString:0>" "@MODELFIELD<SupplementalData 'PV Analysis' '3' CustomString:0>"

# Specifying Field Values

- 
- When setting the value of <sup>a</sup> field other fields can be referenced by using special formatting
- The following can be used in script commands and data sections
	- – "@variablename:location:digits:decimals"
		- Sets the field to another field within the same object
	- "&ModelExpressionName:digits:decimals"
		- Sets the field to the result of <sup>a</sup> model expression
	- – "&objecttype 'key fields' variablename:location:digits:decimals"
		- Sets the field to the value of the specified field for the specified object

# Specifying Field Values

- digits specifies the total number of digits – Default is 32
- decimal specifies the digits to the right of the decimal – Default is 16
- When using concise variable names both digit and decimal must be specified if specified at all
	- location can be omitted whether or not digit and decimal are specified
- When using legacy variable names location, digit, and decimal can be omitted but the previous parameters must be specified for <sup>a</sup> given parameter to be included

# Specifying Field Values Examples

SetData(Load, [MW], ["@CustomExpression"], ALL);

Set the MW value of all loads to the custom expression result for that load

Load (BusNum,BusName,ID,MW) 2 "Two" "1 " "@CustomExpression" 3 "Three" "1 " "@CustomExpression" 4 "Four" "1 " "@CustomExpression" 5 "Five" "1 " "@CustomExpression" 6 "Six" "1 " "@CustomExpression" 7 "Seven" "1 " "@CustomExpression" SetData(Load, [MW], ["&Gen 2 '1' MW:8:2"], "<Device>Load 2 '1'");

Set the MW value of the load at bus 2 with ID <sup>=</sup> 1 to the MW output of the generator at bus 2 with  $ID = 1$ 

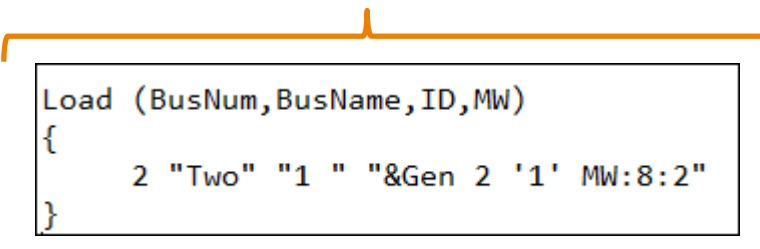

# Filtering

- • Many script commands take <sup>a</sup> filter as input to determine the objects on which the command acts
- Valid filter parameters are typically
	- –"*FilterName*"
		- Name of Advanced Filter, Device Filter, or Secondary Filter (filtering across object types)
	- AREAZONE
		- Filter based on the area/zone/owner filter
	- SELECTED
		- Filter based on the Selected field <sup>=</sup> YES
	- ALL
		- Special filter for some script commands to include all objects of <sup>a</sup> specified object type

# Filtering

- Device Filter
	- Instead of creating an Advanced Filter to return a particular object, reference the object directly through the device filter syntax
		- "<DEVICE>objecttype 'key1' 'key2' 'key3'"

```
SetData(Load, [MW], ["&Gen 2 '1' MW:8:2"], "<Device>Load 2 '1'");
```
Set the MW value of the load at bus 2 with ID <sup>=</sup> 1 to the MW output of the generator at bus 2 with  $ID = 1$ 

# Filtering

- • Filtering Across Object Types (Secondary Filter)
	- – $-$  Reference an Advanced Filter for a different object type than the object being filtered
	- Allows reuse of filters
		- Example: define <sup>a</sup> bus filter and then use this to filter generators, loads, switched shunts, branches, or any other object that connects to <sup>a</sup> bus
		- If the object being filtered contains more than one of the filter object type OR is assumed
			- If <sup>a</sup> bus object is being filtered based on an area filter, the bus meets the filter if the area of the bus meets the filter
			- If an area object is being filtered based on <sup>a</sup> bus filter, the area meets the filter if ANY single bus in the area meets the filter
	- –"<objecttype>filtername"

SetData(Load, [MW], ["@CustomExpression"], "<Bus>Nom kV > 138");

Set the MW value of <sup>a</sup> load if the terminal bus of the load meets the filter

© 2018 PowerWorld Corporation 38

# User Interface During Scripting

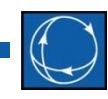

- Auxiliary file scripting is <sup>a</sup> batch process with no looping structure or condition checks
- The intention is to load an auxiliary file and walk away
- There are <sup>a</sup> few script commands and special syntax that allow user interaction with <sup>a</sup> GUI dialog during the scripting

• Special syntax within the filename parameter in script commands will open <sup>a</sup> dialog to choose <sup>a</sup> file

"<PROMPT 'Caption' 'FileTypes'>"

LoadAux("<PROMPT 'Choose an AUX file' 'Auxiliary Files (\*.aux)|\*.aux|All Files (\*.\*)|\*.\*'>");

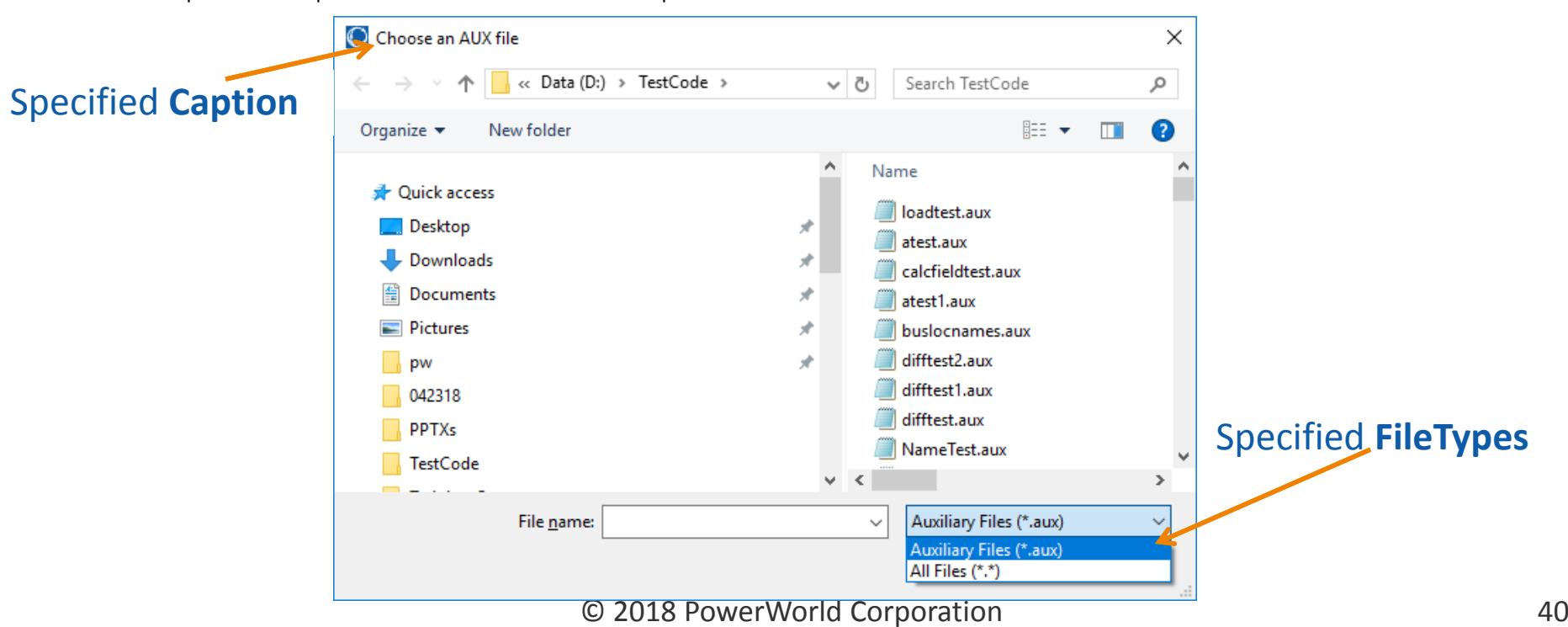

- MessageBox("text");
	- $-$  Provide a simple text message to the user with no user input to the scripting

```
MessageBox("Hello World");
```
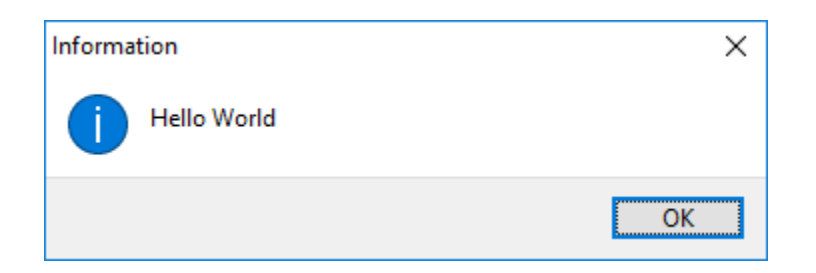

- OpenDataView("ObjectIDString", "DataGridIDString");
	- Use the Data View feature to display <sup>a</sup> dialog during scripting that will allow fields to be changed for a single object in <sup>a</sup> manner similar to how they are changed in <sup>a</sup> case information display
	- $-$  See the help documentation for full details on how to customize these data views
		- https://www.powerworld.com/WebHelp/Default.htm#M ainDocumentation HTML/Data View.htm

OpenDataView("Bus 1", "DataGrid 'Bus'");

- $\bullet$  Opens <sup>a</sup> dialog containing the same fields that aredisplayed in the Bus case informationdisplay in the Model Explorer
- Color coding for field values is the same as in <sup>a</sup> case information display
- User can change values for the fields that can be edited

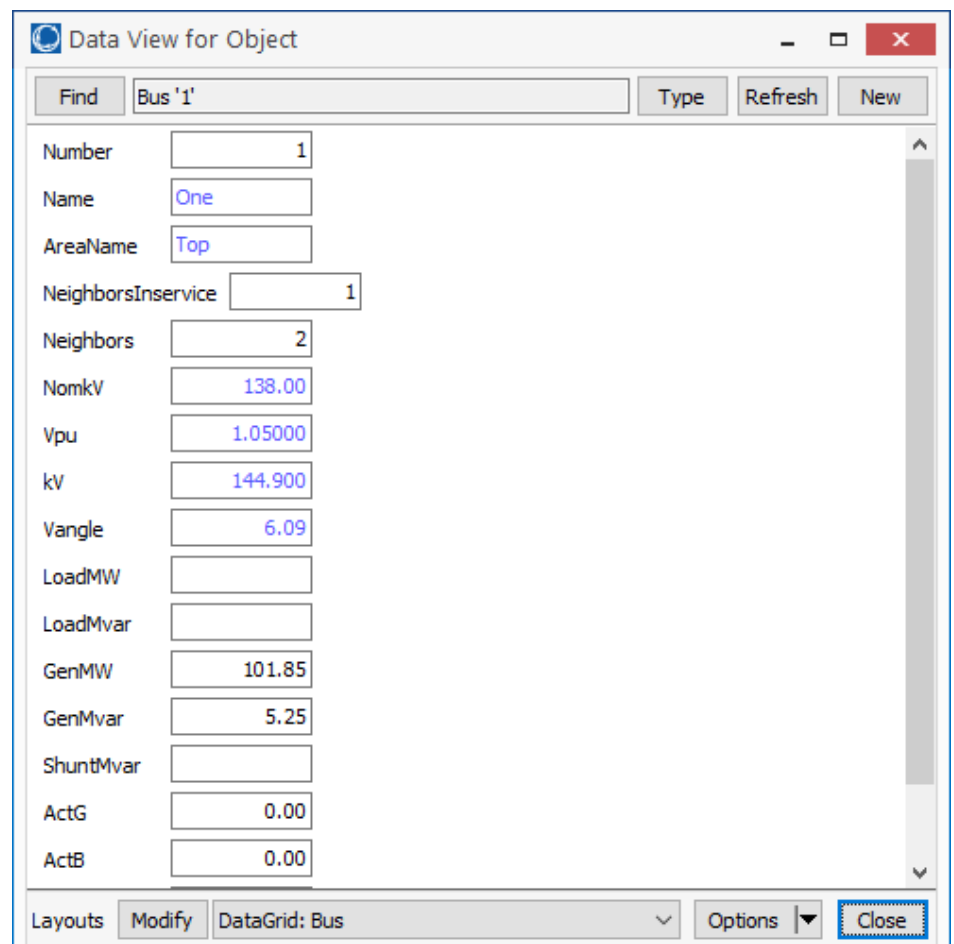

© 2018 PowerWorld Corporation 43

- ObjectFieldsInputDialog("ObjectI DString",[fieldlist], lots of optional parameters);
	- Create a custom dialog for displaying fields for <sup>a</sup> particular object without having to define <sup>a</sup> DataGrid object
	- $-$  See help documentation for details on how to specify the lots of optional parameters
		- https://www.powerworld.com/WebHelp/Content/Other Documents/Auxiliary-File-Format.pdf

ObjectFieldsInputDialog("Bus 1",[Number, Name, Vpu, Vangle]);

- • Opens <sup>a</sup> dialog containing the fields defined in the script command
- $\bullet$  Color coding for field values is the same as in <sup>a</sup> case information display
- $\bullet$  User can change values for the fields that can be edited

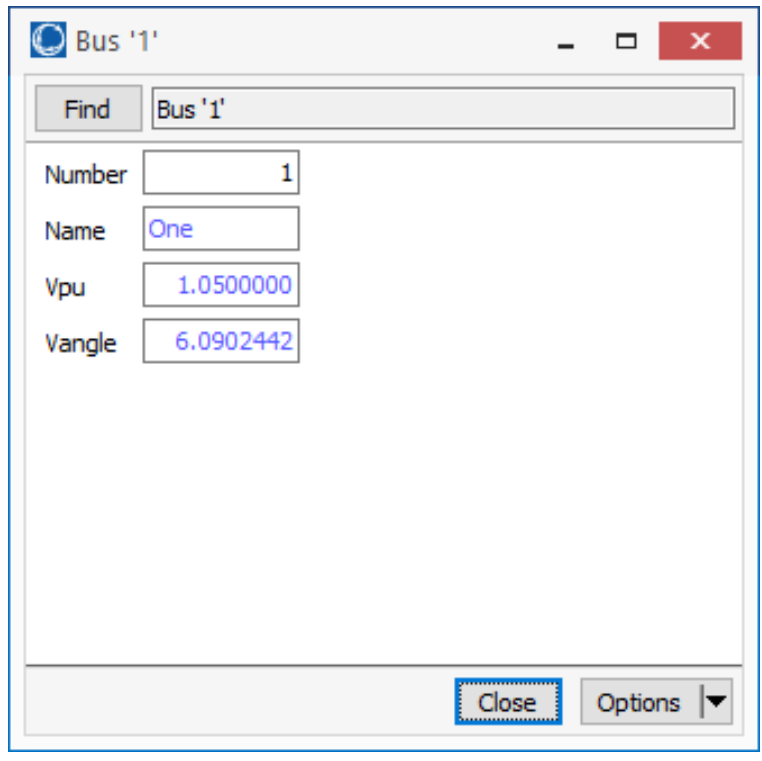

© 2018 PowerWorld Corporation 45

ObjectFieldsInputDialog("Branch 1 2 1", [BusNumFrom, BusNumTo, Circuit, LimitMVAA, LimitMVAB, LimitMVAC, R, X, Status, MWFrom, MWTo, MvarFrom, MvarTo, MVAFrom, MVATo], "My Custom Branch Dialog", "My Branch", [], [3, 9], ["Input Tab","Output Tab"], [3,8,9,13], ["Ratings","Status","MW","MVA"], [6,11], ["Impedance", "Mvar"]);

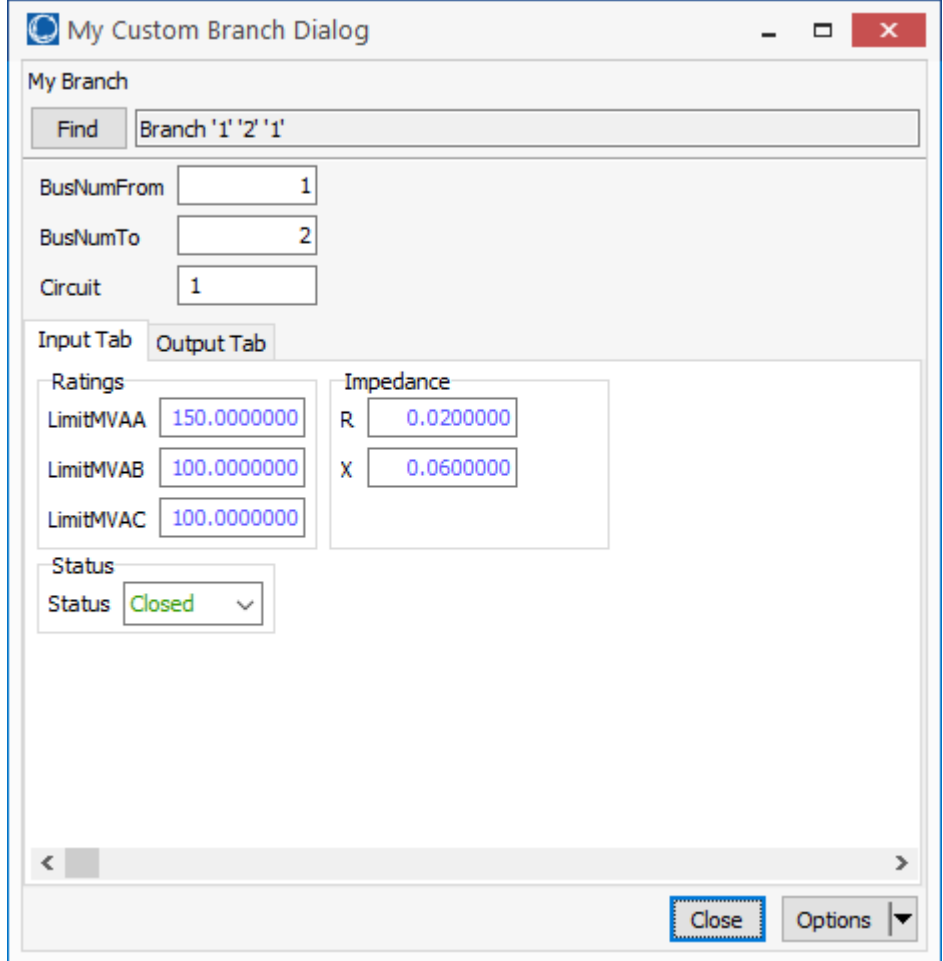

# Calculated Fields

- 
- Provide <sup>a</sup> way of performing an arithmetic operation on a group of objects of <sup>a</sup> single object type based on <sup>a</sup> specific field
- This calculation can then be applied to objects of <sup>a</sup> different object type
- The final results are based on how the object type in the calculated field definition relates to the object type to which the calculation is applied
	- $-$  Define a calculation on the branch object type and then apply this to the bus object type. The final result that is displayed with <sup>a</sup> bus will perform the calculation on all branches that have at least one terminal connected to that bus.

# Calculated Fields Example

- Total Max MW of generators by range
	- Define calculated fields for the ranges of generators:  $0 - 100$  MW,  $100 - 500$  MW,  $500 -$ 1000 MW, greater than 1000 MW
- Calculated fields will show up in the list of available fields for all applicable object types

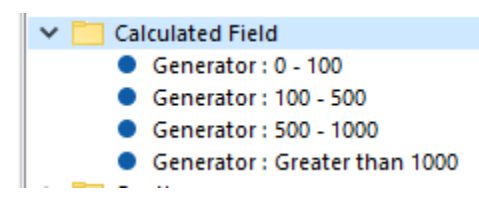

## Calculated Fields

#### Example

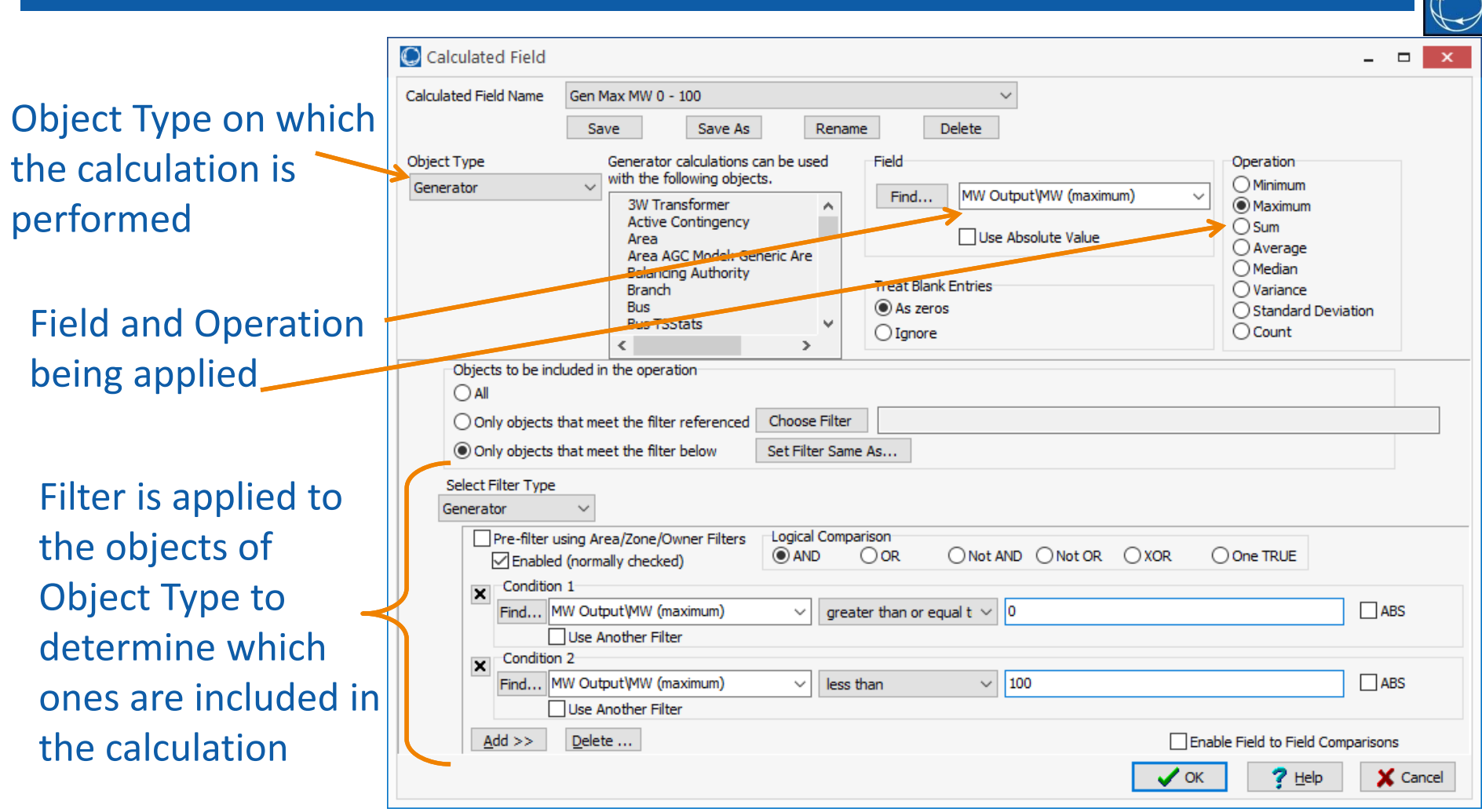

## Calculated Fields Example

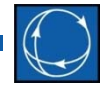

When used with Area object type, the calculated results give the total Max MW of all generators in each area within the specified MW range

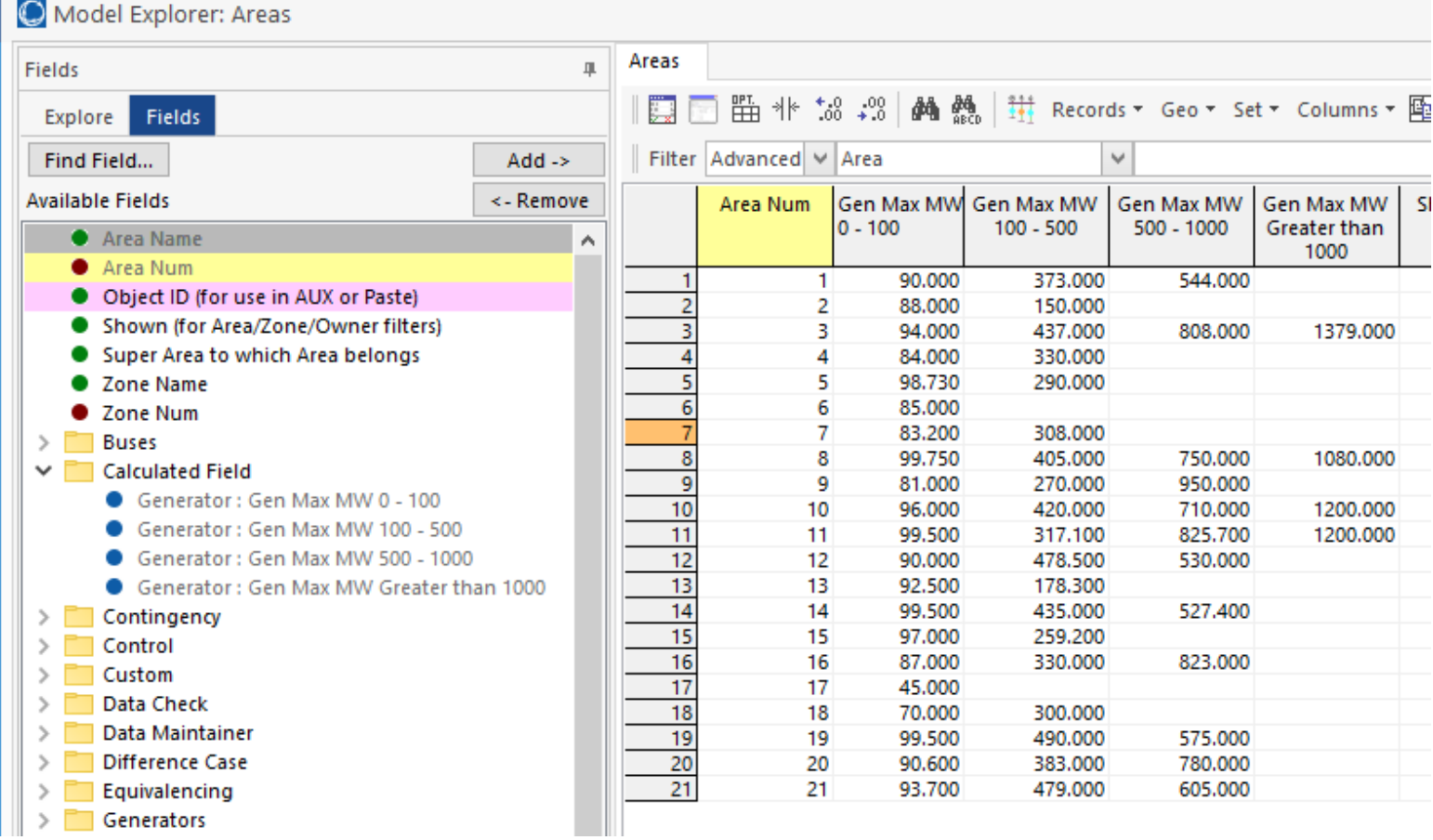

© 2018 PowerWorld Corporation 60 Australian 50

# Calculated Fields Example

When used with Zone object type, the calculated results give the total Max MW of all generators in each zone within the specified MW range

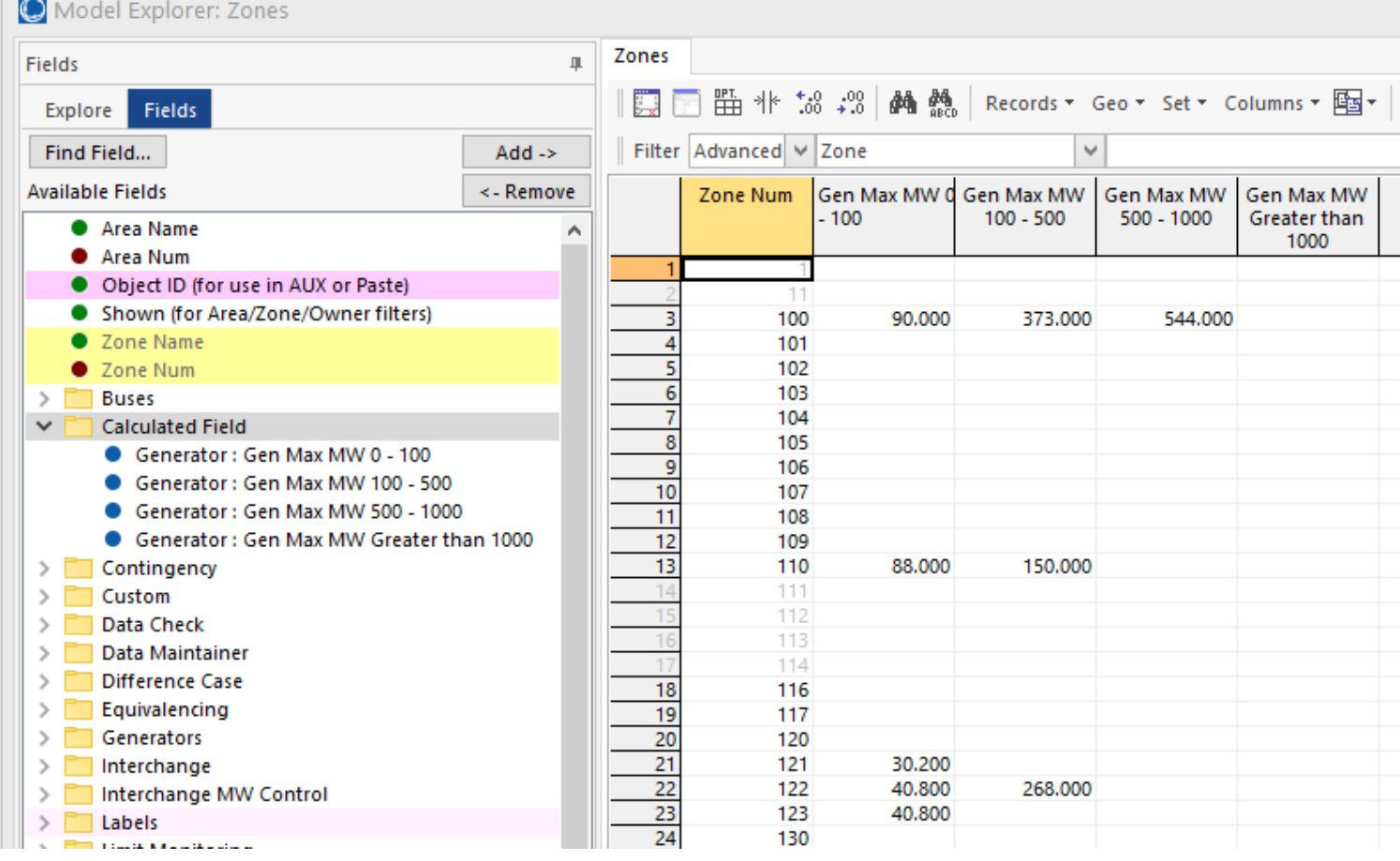

© 2018 PowerWorld Corporation 51

# Calculated Fields

- Other examples
	- Return the buses in the island with the most buses
	- –— Set the system slack bus based on generator criteria
	- Maximum percent flow on all branches in an area or zone
	- $-$  Trip injection group with largest output
	- GIC flows in <sup>a</sup> substation
	- Losses by owner and nominal kV level
	- PV results with the lowest transfer level

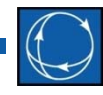

- • Allows you to define <sup>a</sup> list of DATA sections and fields you would like to write out to an auxiliary file
- • These formats themselves can then be saved to an auxiliary file and used whenever needed
- The following options define an aux export format
	- Object Type: Specify type of object
	- Filter Name: *All*, *Selected*, *AreaZone*, the name of an Advanced Filter in quotes, or <sup>a</sup> Filter Condition. Allows you to specify objects for which to write data.
	- Fields: <sup>a</sup> list of all fields to be written for this object
	- SubData: <sup>a</sup> list of sub‐data sections to write for each object
- • Script command can be used to save an auxiliary file in <sup>a</sup> defined format
	- SaveDataUsingExportFormat("filename", filetype, "FormatName");

• On the Case Information Ribbon Tab, click **AUX Export Format Desc…**

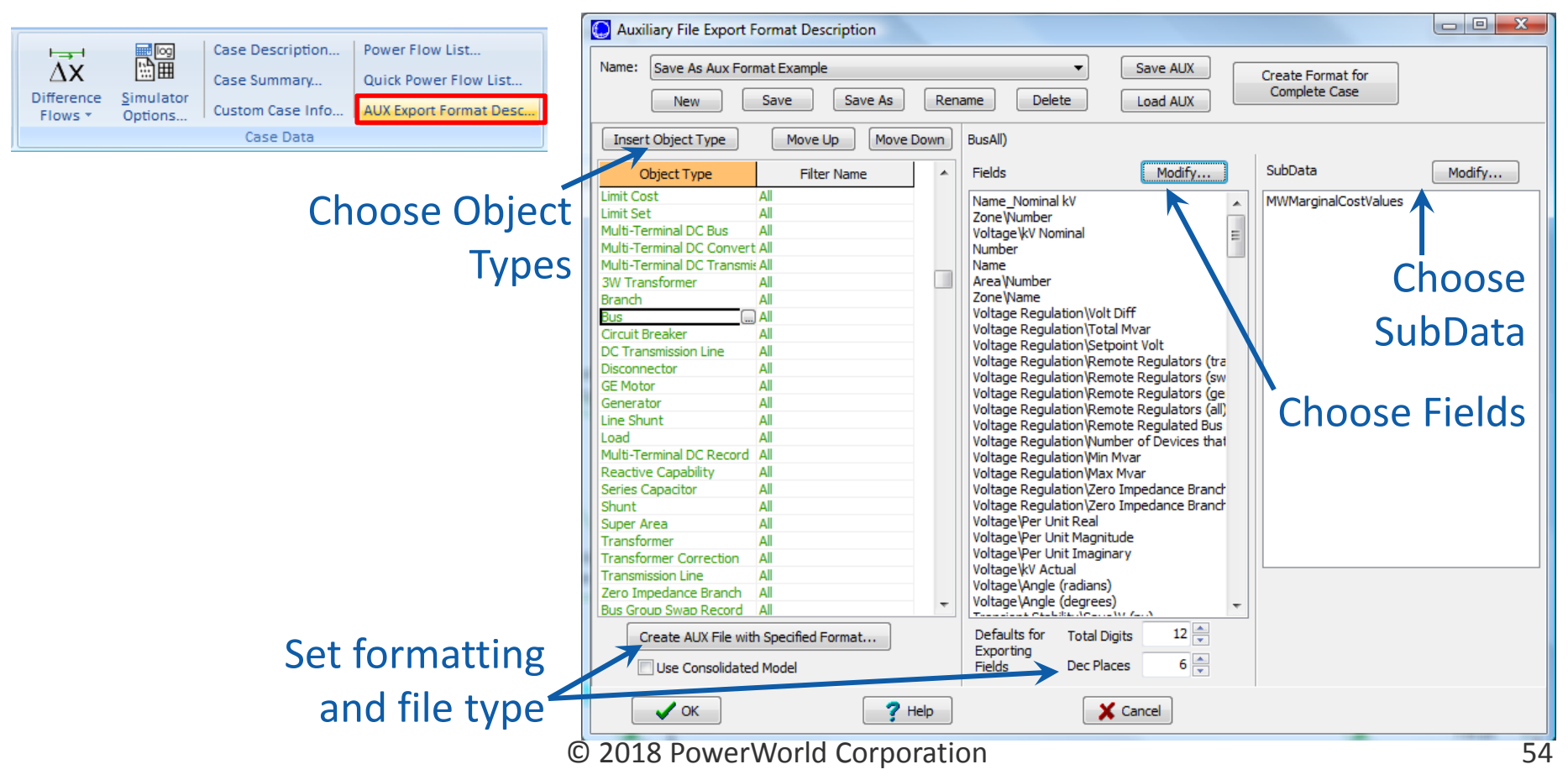

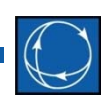

• Default formats can be used as <sup>a</sup> starting point for customizations

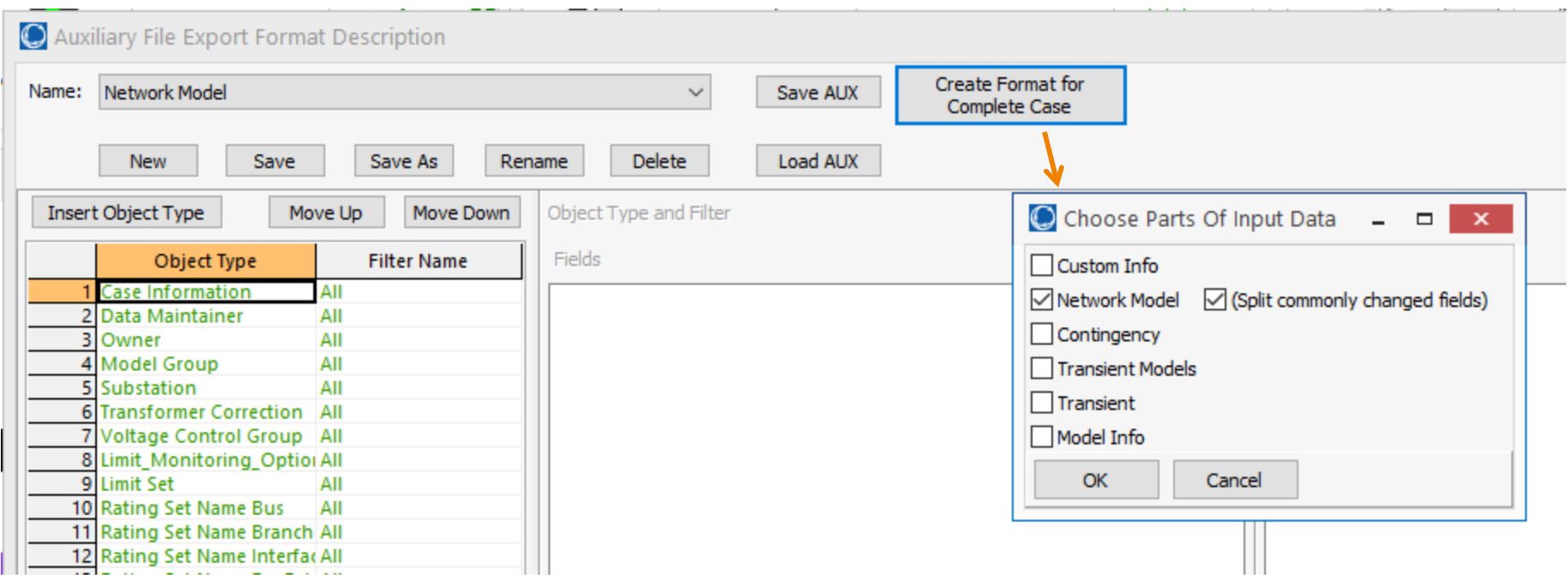

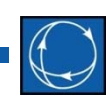

• AUX export formats can be used with Present Case Topological Differences from the Base Case dialog to customize fields and objects saved

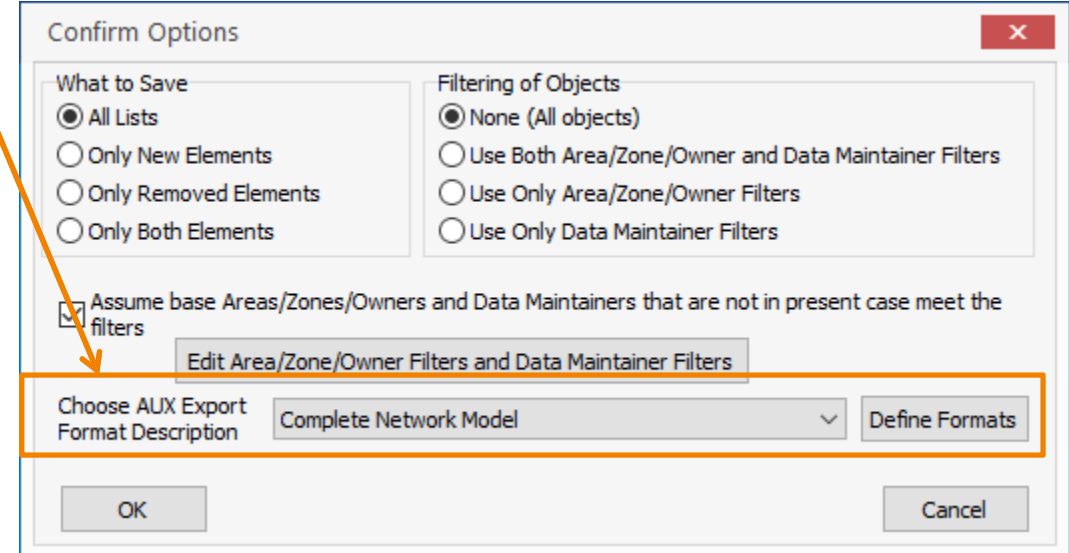

© 2018 PowerWorld Corporation 56